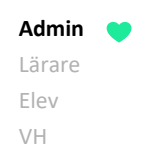

**Admin Grundskola** Gymnasium Förskola/fritids

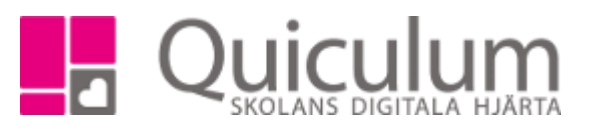

## Koppla elever till skolans timplan

*Denna instruktion visar hur administratör på grundskola kopplar elever till skolans timplan.* 

- 1. Gå till **Elevadministration** i vänstermenyn.
- 2. Under **Urval** till höger väljer du:
	- a) aktuellt läsår under "Läsår".
	- b) Under "Urvalstyp" väljs "Skolenhet".
	- c) Under "Skolenhet" väljs den aktuella skolenheten
	- d) Under "Listtyp" väljer du alternativet "Studieväg".
	- e) Under "Studievägsalternativ" väljs "Saknar studieväg".
- 3. Klicka sedan på "Sök".

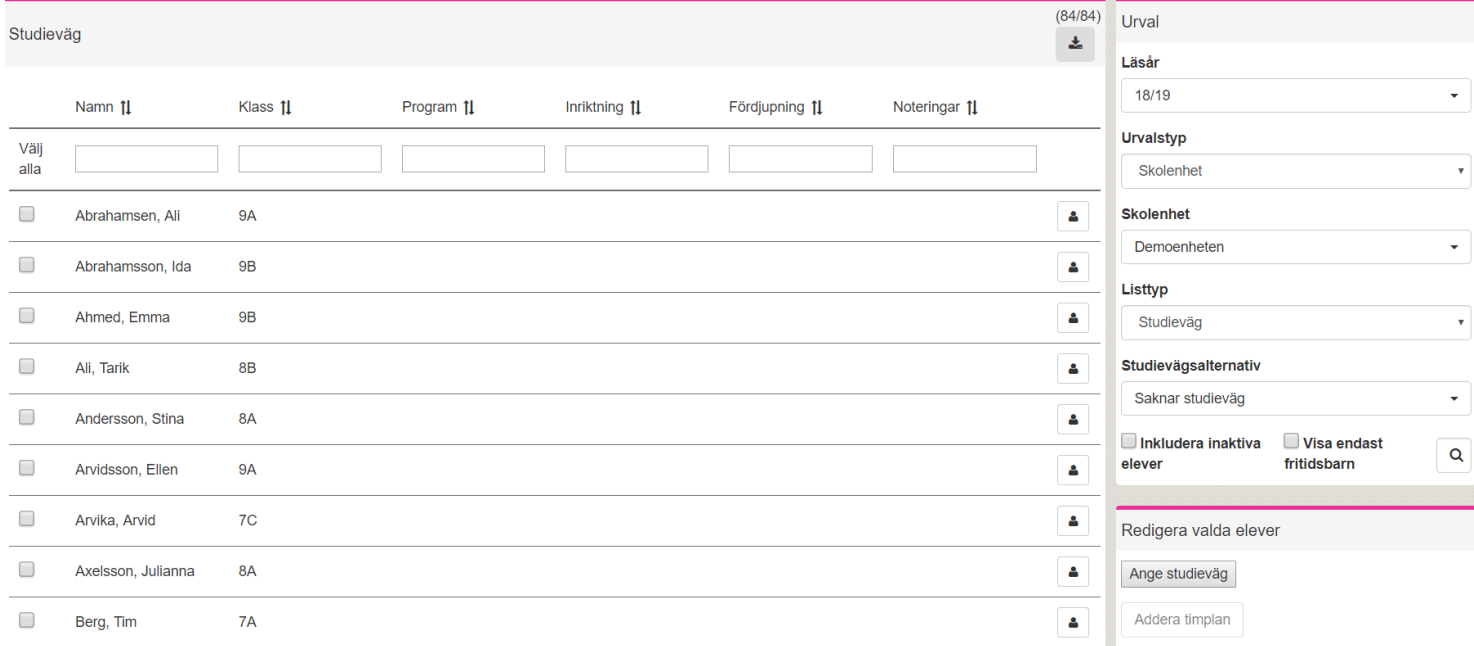

## *(Forts nästa sida)*

*Alla exempelnamn i Quiculum är fiktiva.* **CALLA and** *Quiculum* Quiculum

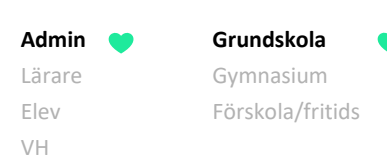

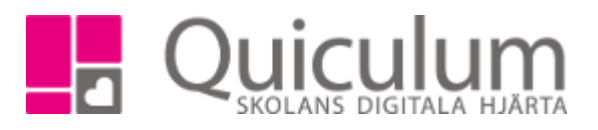

- 4. Markera alla elever genom att klicka på "välj alla".
- 5. Klicka på "Ange studieväg" under **Redigera elever** i det nedre, högra hörnet.
- 6. Välj "program" som på grundskolan motsvarar **timplan**. (På grundskolan finns i regel endast ett program (timplan))
- 7. Klicka på **Spara**.

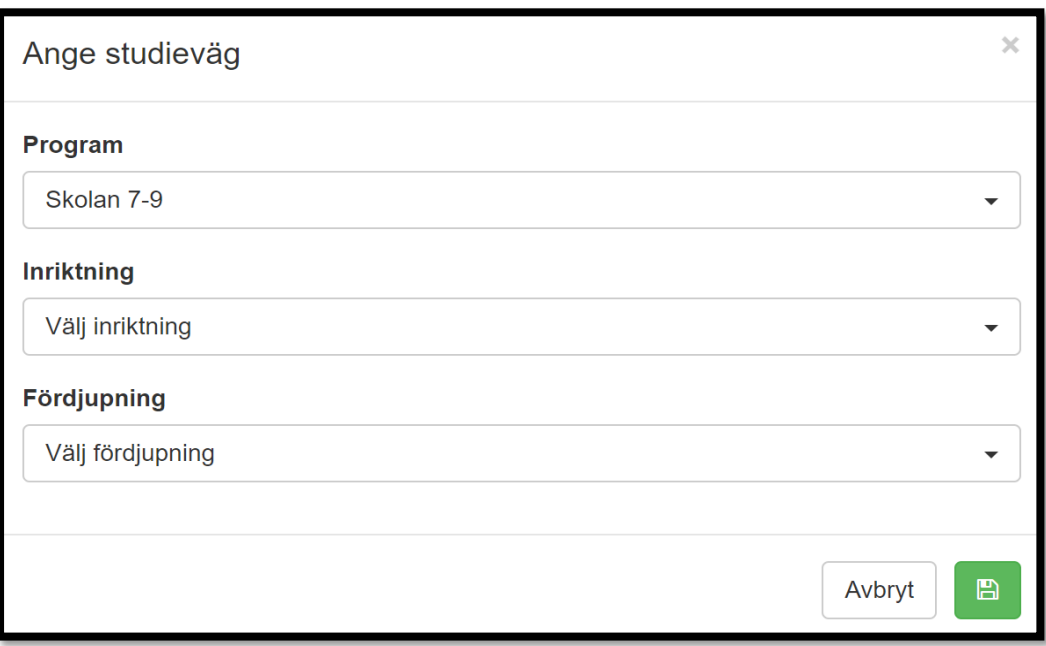

*(Forts nästa sida)*

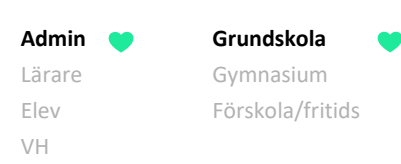

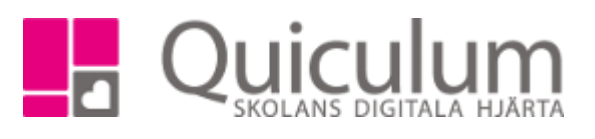

- 8. Ändra nu under urval "Studievägsalternativ" till "Har studieväg" och sök på nytt. (I övrigt behåller du samma urval som under punkt 2.)
- 9. Nu ska det namn som valdes då skolans timplan skapades synas i kolumnen "Program".
- 10. Välj "alla elever".

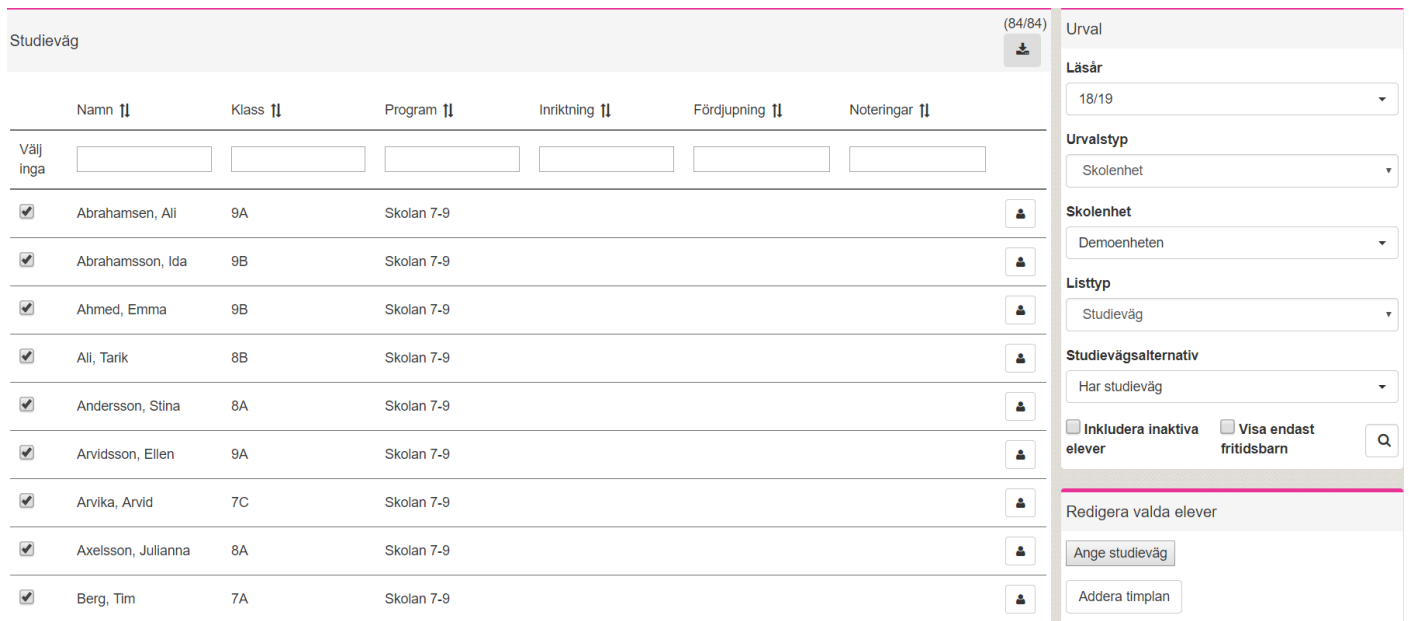

- 11. Klicka på "Addera timplan" under **Redigera valda elever.**
- 12. Under tiden timplanerna adderas visas ett räkneverk högst upp på sidan.

: Uppdaterar timplaner 86,9%

13. Nu har timplanen adderats för de valda eleverna.

*Vill du kontrollera att timplanen reflekteras under studieplanen?* Gå till **Elevkort**, välj någon av eleverna som nyss gavs timplaner, och klicka på fliken **Studieplan.** Då ska timplanens namn synas i listen och kurserna finnas i studieplanen.